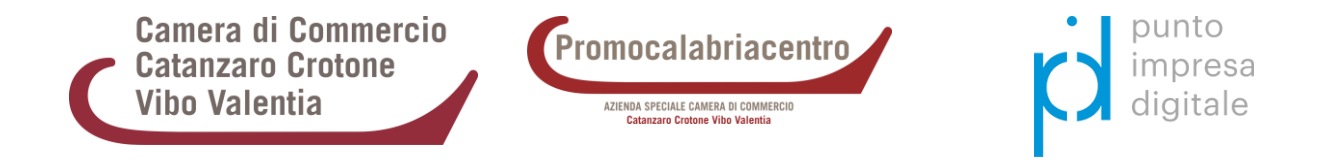

## **Procedura d'iscrizione all'evento tramite portale I-NEST**

*La registrazione al Portale Hub I-NEST, consentirà di accedere a tutti i servizi offerti dall'EDIH nazionale per la trasformazione digitale di imprese e pubbliche amministrazioni.*

- 1. Accedere alla sezione **'[News ed Eventi](https://inest-digital.eu/home?idAnchor=news-eventi-home)'** del **[portale I-NEST](https://inest-digital.eu/)** e ricercare l'evento di interesse.
- 2. Visitare la pagina web dedicata all'iniziativa: es. **[CCIAA Catanzaro Crotone Vibo Valentia -](https://inest-digital.eu/it/news-ed-eventi?p_p_id=com_liferay_portal_search_web_search_results_portlet_SearchResultsPortlet_INSTANCE_lmaw&p_p_lifecycle=0&p_p_state=maximized&p_p_mode=view&_com_liferay_portal_search_web_search_results_portlet_SearchResultsPortlet_INSTANCE_lmaw_mvcPath=%2Fview_content.jsp&_com_liferay_portal_search_web_search_results_portlet_SearchResultsPortlet_INSTANCE_lmaw_assetEntryId=136242&_com_liferay_portal_search_web_search_results_portlet_SearchResultsPortlet_INSTANCE_lmaw_type=content&p_l_back_url=%2Fnews-e-eventi&title-detail=CCIAA%20Catanzaro%20Crotone%20Vibo%20Valentia%20-%20Potenzialit%C3%A0%20e%20limiti%20di%20Chat%20GPT%20-%20AI%20per%20la%20generazione%20di%20contenuti%20-%205%20marzo%202024) Potenzialità e limiti di Chat GPT - [AI per la generazione di contenuti -](https://inest-digital.eu/it/news-ed-eventi?p_p_id=com_liferay_portal_search_web_search_results_portlet_SearchResultsPortlet_INSTANCE_lmaw&p_p_lifecycle=0&p_p_state=maximized&p_p_mode=view&_com_liferay_portal_search_web_search_results_portlet_SearchResultsPortlet_INSTANCE_lmaw_mvcPath=%2Fview_content.jsp&_com_liferay_portal_search_web_search_results_portlet_SearchResultsPortlet_INSTANCE_lmaw_assetEntryId=136242&_com_liferay_portal_search_web_search_results_portlet_SearchResultsPortlet_INSTANCE_lmaw_type=content&p_l_back_url=%2Fnews-e-eventi&title-detail=CCIAA%20Catanzaro%20Crotone%20Vibo%20Valentia%20-%20Potenzialit%C3%A0%20e%20limiti%20di%20Chat%20GPT%20-%20AI%20per%20la%20generazione%20di%20contenuti%20-%205%20marzo%202024) 5 marzo 2024**.
- 3. Scorrere la pagina, **flaggare il campo richiesto** e soltanto dopo, **fare clic su 'Iscriviti'**.

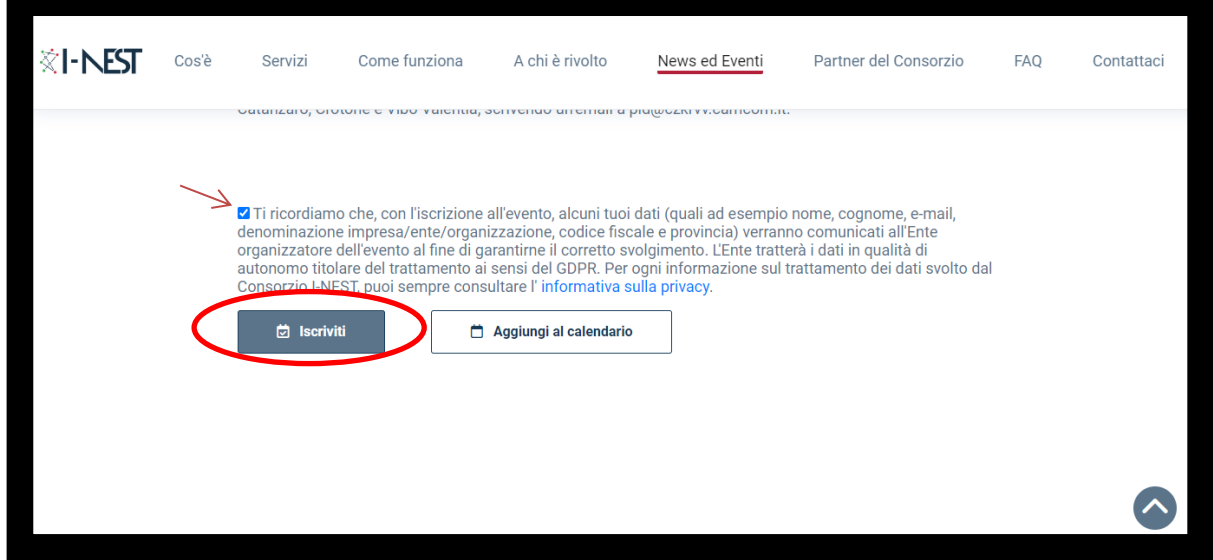

4. Scegliere la modalità di registrazione: **'Registrati ora'** oppure **'Accedi con Spid'.**

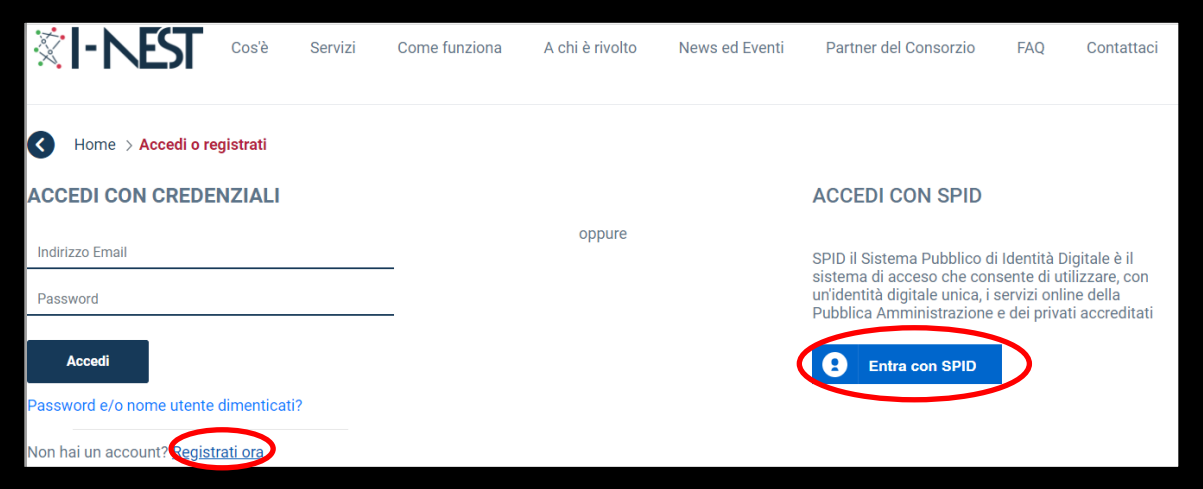

5. Nel caso della procedura **'Registrati ora'**: compilare i campi richiesti (obbligatori quelli con il simbolo \*) inserendo un **indirizzo email di posta ordinaria** presidiato e una **password** per l'accesso al portale. Al termine, flaggare il campo **'Non sono un robot'** e cliccare su **'Salva'**. Per la procedura 'Entra con SPID' seguire le istruzioni riportate a video.

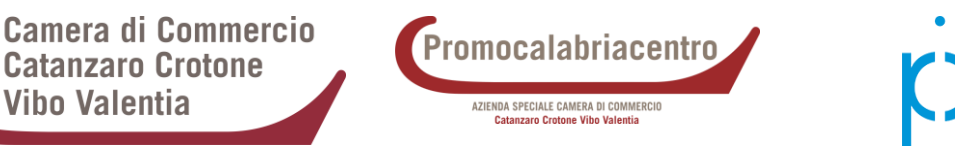

- 6. Controllare la casella di posta elettronica relativa all'indirizzo email indicato in fase di registrazione e aprire l'**email con oggetto 'Conferma la tua registrazione'**. Quindi, completare la procedura facendo **clic sul link al suo interno**.
- 7. Seguire la procedura guidata per **verificare l'indirizzo email**.
- 8. Si verrà reindirizzati su[l portale I-NEST,](https://inest-digital.eu/) dove bisognerà fare clic in alto a dx su **'Accedi/Registrati'**, inserendo l'indirizzo email e la password specificati in fase di registrazione. Fare, quindi, clic su **'Accedi'**.

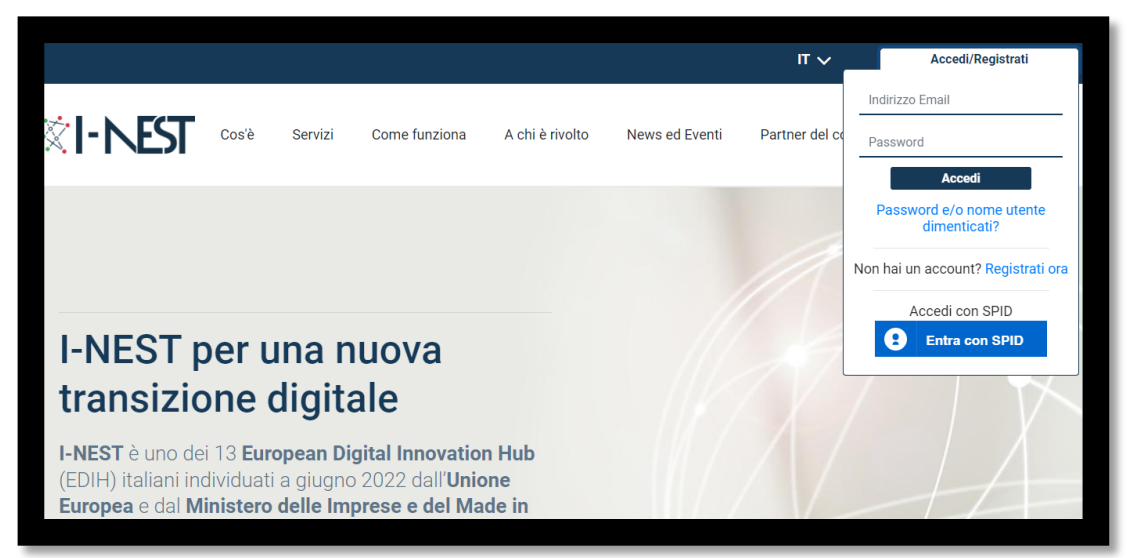

9. Dopo aver effettuato l'accesso, ritornare sul link relativo all'evento, si visualizzerà **'Iscrizione avvenuta con successo'**.

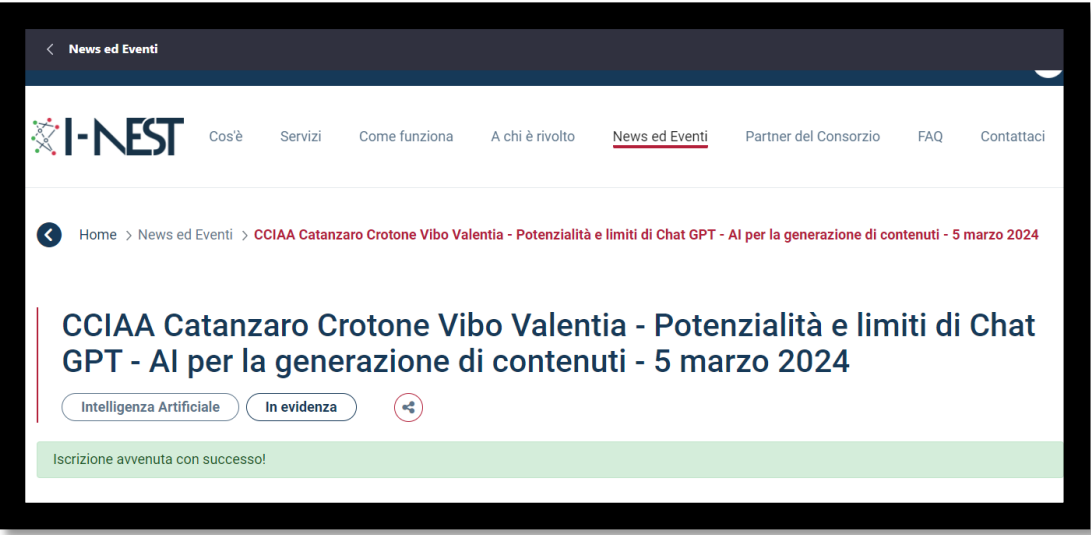

10. Se lo si desidera è possibile scorrere la pagina e fare clic su **'Aggiungi al calendario'** per attivare il reminder in Outlook.

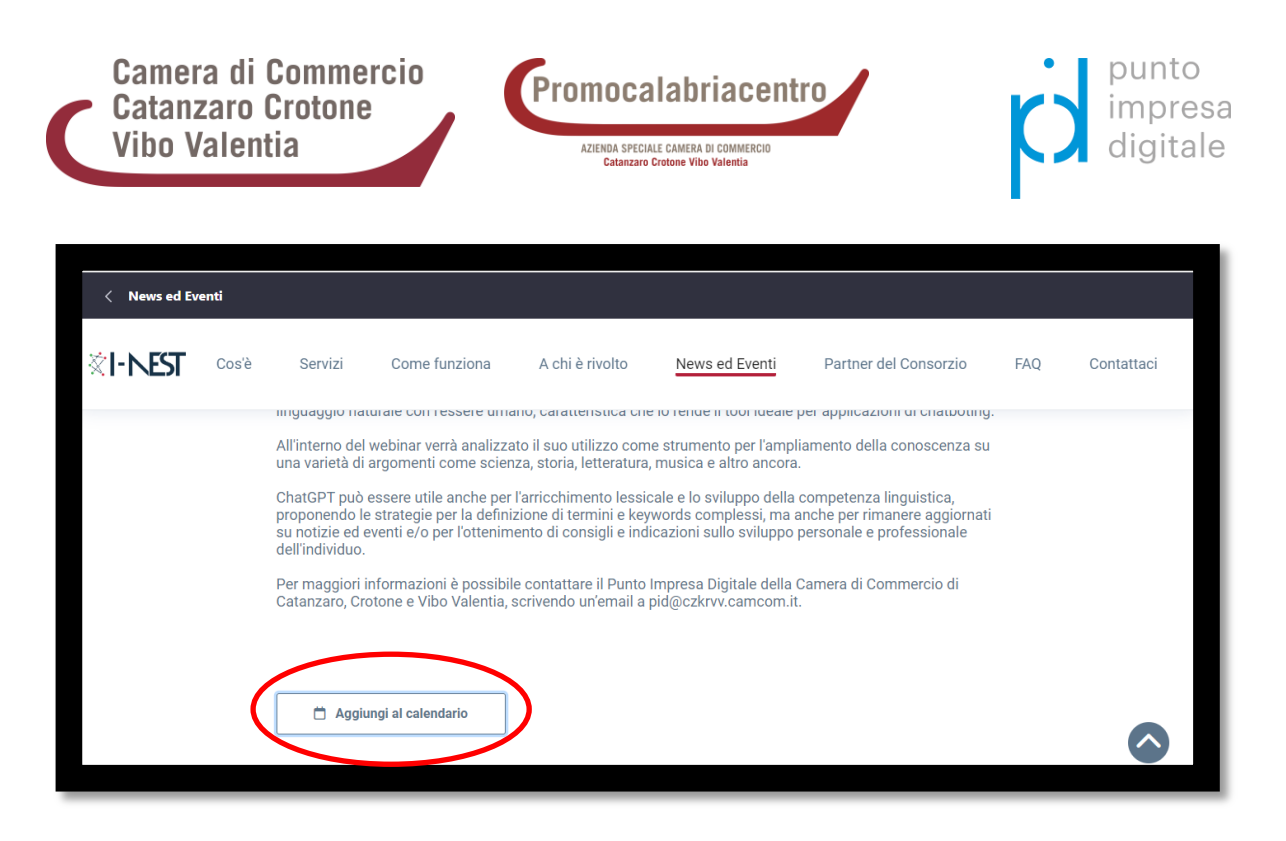

Per richieste di assistenza è possibile contattare il **Punto Impresa Digitale della Camera di Commercio di Catanzaro, Crotone e Vibo Valentia** ai seguenti recapiti:

- email [pid@czkrvv.camcom.it](mailto:pid@czkrvv.camcom.it)
- tel. 0961888219